# **Oney**

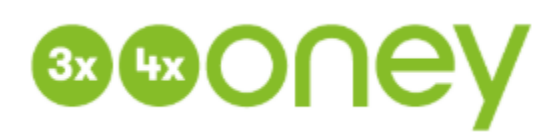

**Contenu** 

Plus d'informations

[Comment intégrer le moyen de paiement ?](https://docs.monext.fr/pages/viewpage.action?pageId=747147003)

[Qu'est-ce que le paiement Oney](#page-0-0) [Les fonctions disponibles](#page-0-1) [Quel est le parcours utilisateur ?](#page-0-2) [Quel est le reporting disponible ?](#page-3-0)

### <span id="page-0-0"></span>Qu'est-ce que le paiement Oney

Oney est une solution de financement, qui permet au consommateur de payer ses achats :

- avec sa carte bancaire en 3 fois, 4 fois, 6 fois, 10 fois ou 12 fois (avec ou sans frais pour le consommateur) ;
- en différé 30 jours.

Vous pouvez choisir de proposer Oney en intégrant ces options sur le moyen de paiement. Oney peut déclencher, selon ses règles métier, un paiement 3DSecure.

Le moyen de paiement accepte les 2 modes :

- **Débit immédiat** (non disponible pour le paiement à 30 jours) **:**
	- <sup>o</sup> Demande de paiement : le consommateur est redirigé sur le formulaire de souscription Oney ;
	- o Si le dossier est accepté par Oney, le consommateur est débité sur sa carte.
- **Débit à l'expédition :**
	- <sup>o</sup> Demande de paiement : le consommateur est redirigé sur le formulaire de souscription Oney ;
	- Oney détermine sui le dossier de financement est accepté ou non: Monext vous informe par notification serveur de l'état de votre commande ;
		- Si le dossier est accepté, vous pouvez confirmer le débit auprès de Oney par un appel au web service [doCapture](https://docs.monext.fr/display/DT/Webservice+-+doCaptureRequest).

La solution Oney est disponible pour les pays suivants :

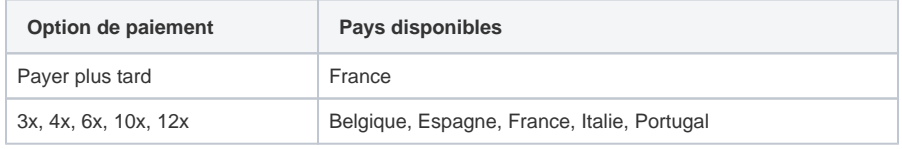

[Pour plus d'informations : https://www.oney.fr/paiement/3x4x](https://www.oney.fr/paiement/3x4x)O)

## <span id="page-0-1"></span>Les fonctions disponibles

Monext Online autorise les fonctionnalités suivantes :

- paiement à la commande ou à l'expédition.
- le remboursement partiel ou total d'un paiement.
- fonctionne en mode "redirection". L'acheteur est redirigé sur une page web d'Oney pour réaliser le paiement.
- nécessite d'avoir un contrat directement auprès d'Oney.
- est disponible avec la devise EUR.

<span id="page-0-2"></span>Ce moyen de paiement est disponible en **mode Page Web** uniquement.

# Quel est le parcours utilisateur ?

L'expérience utilisateur d'un paiement se résume à :

- 1. Le consommateur finalise sa commande sur le site Marchand.
	- **Premier point d'intégration à Monext Online : Appel du web service [doWebPayment](https://docs.monext.fr/display/DT/Webservice+-+doWebPaymentRequest) ;**
	- Vous redirigez votre acheteur sur l'URL des pages de paiement obtenue ou affichez le widget de paiement.
- 2. [Page optionnelle] Le consommateur choisit le moyen de paiement Oney sur le formulaire de paiement Monext ;
- 3. Il remplit le formulaire de paiement sur le site d'Oney ;
- 4. Il consulte le résultat de sa souscription sur le site d'Oney ;
- 5. Il consulte le détail de son paiement sur la page de paiement Monext ou le son site e- commerce.

Le marchand peut choisir une redirection directe sur son site.

- Deuxième point d'intégration à Monext Online : Appel du web service [getWebPaymentDetails](https://docs.monext.fr/display/DT/Webservice+-+getWebPaymentDetailsRequest) pour récupérer le détail de la commande.
- Une notification Web vous alerte si vous n'êtes pas venu chercher ce résultat.

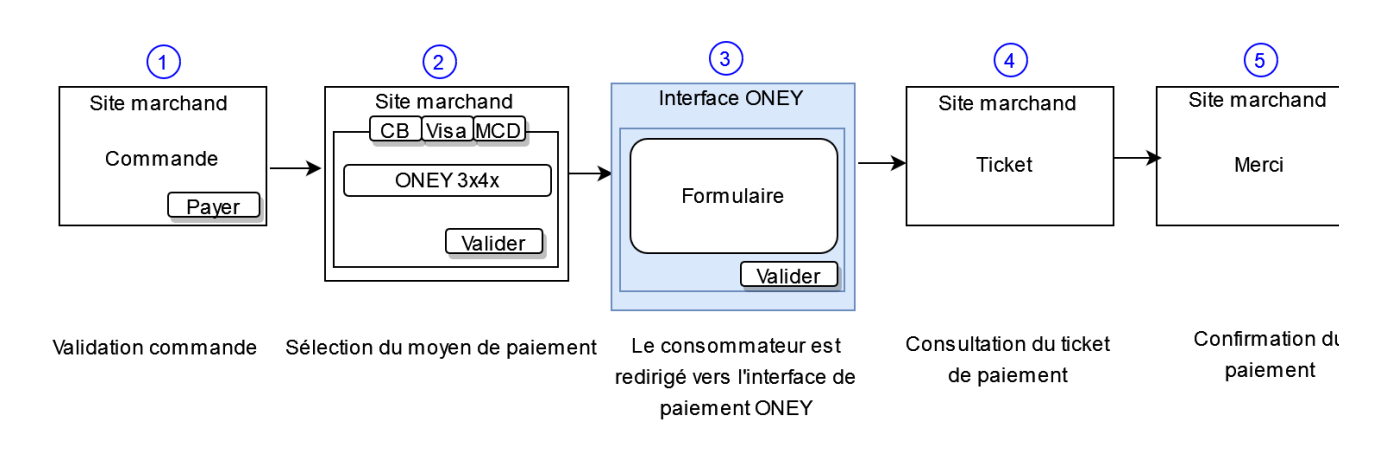

#### **Parcours utilisateur d'un paiement web**

Exemple d'un parcours de paiement 3x. Pour les autres modes (4x, 6x, 10x, 12x, BNPL)

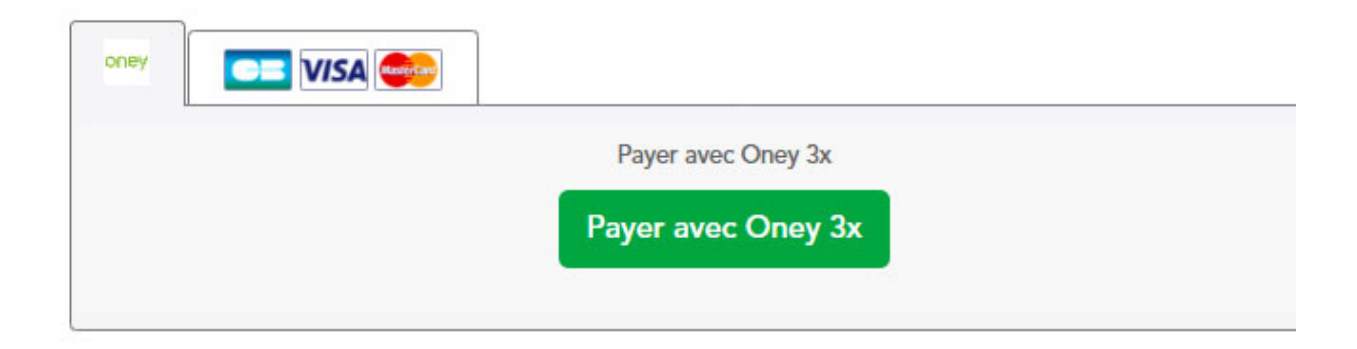

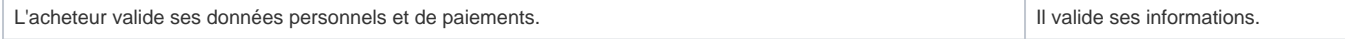

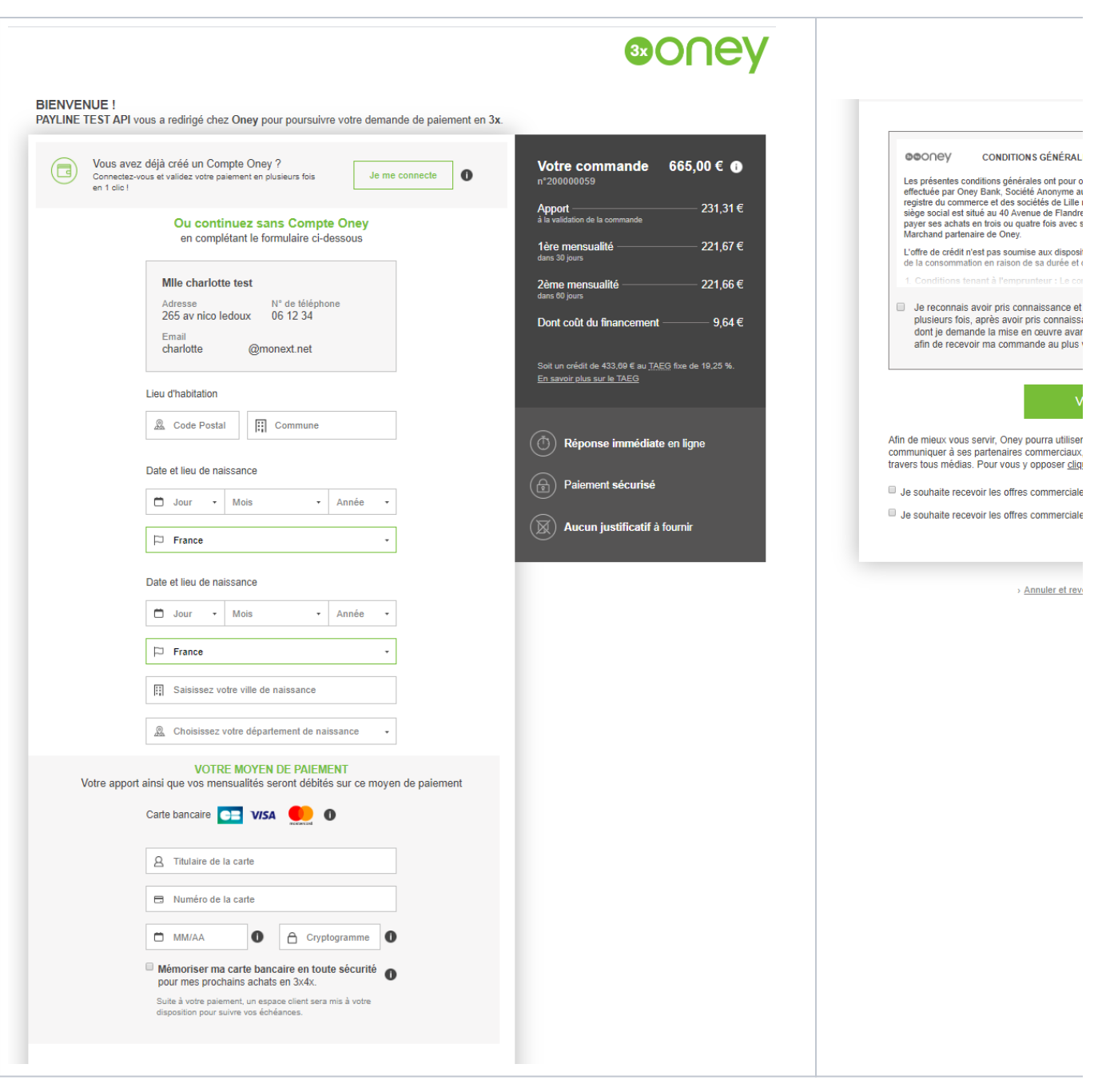

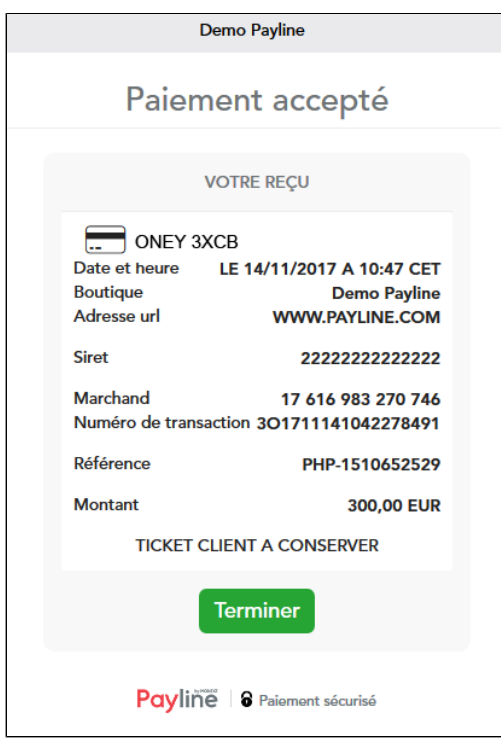

#### <span id="page-3-0"></span>Quel est le reporting disponible ?

Monext enregistre une transaction intégrant le paiement Oney. Les transactions sont transmises dans les fichiers « [Liste des transactions](https://docs.monext.fr/display/DT/Fichier+des+transactions) » et « [Liste des paiements](https://docs.monext.fr/display/DT/Fichier+des+paiements) ».

Le fichier « Liste des transactions » peut être :

- Soit généré manuellement via le centre d'administration. Dans le menu Transactions de paiement, cliquez sur Exporter vos transactions.
- Soit généré en automatique quotidiennement et envoyé par un flux sécurisé.

Le fichier « Liste des paiements » contient uniquement les transactions acceptées envoyées en banque pour être créditer ou débiter sur votre compte bancaire.

Il sera généré en automatique quotidiennement et envoyé par un flux sécurisé. Les commissions prélevées par le processeur sont restituées dans ce fichier.

Par exemple, il contiendra :

- une ligne de type CAP correspondant à la commande du commerçant au processeur via Payline ;
- deux lignes de type SET correspondant aux validations des virements du processeur aux commerçants : premier paiement et complément (V01 et V02) ;
- deux lignes de type SET correspondant aux frais prélevés par le processeur pour le financement (P01 et P02).

Pour toutes les lignes : La référence commande et l'id transaction seront transmis dans les enregistrements. Le champ **FileNumber** du message SET permet au commerçant de connaitre la référence du virement réalisé par le processeur au commerçant. C'est l'identifiant de la forme "Vxxxxxxxxxxx" correspondant à l'information BankingTransactionLabelPattern reçue du processeur.

Pour les lignes SET de validations des virements : le montant feeAmount sera nul.

Pour les lignes SET de frais de virements : Le montant des frais est indiqué dans le champ **feeAmount.** Les champs **AuthorizationAmount** et **Captur eAmount** seront nulles.

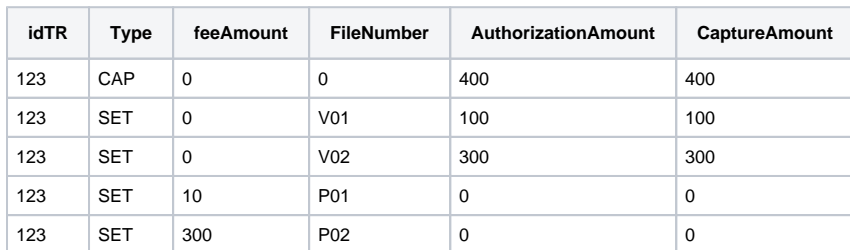